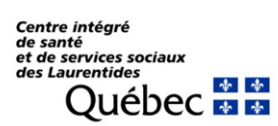

Direction de l'enseignement et de la recherche

## **PETALMD (LISTE DE GARDE)**

Voici un lien qui vous aidera certainement dans la procédure pour vous assigner une tâche (de garde) dans PetalMD.

LIEN PETALMD (Liste de garde) Pour s'assigner une tâche : <https://support.petalmd.com/hc/fr/articles/207468253>

N'hésitez pas à les contacter si vous éprouver des difficultés. Des techniciens sont là pour vous aider.